## Crustal Deformation Modeling Tutorial Running PyLith in Parallel

Brad Aagaard Matthew Knepley Charles Williams

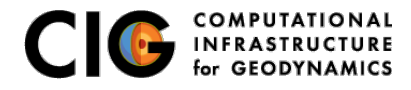

June 28, 2013

#### • Running PyLith in parallel

- Desktop or laptop with multiple processors and/or cores
- Cluster with multiple compute nodes
- Optimizing PyLith performance
- **•** Building PyLith from source
- Using PyLith with a queue system
- PyLith parallel performance

<span id="page-1-0"></span>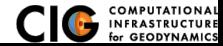

#### • Laptop/Desktop

- Reduce runtime (distribute floating point operations)
- Available with binary --nodes=NUMCORES
- **o** Cluster
	- Reduce runtime (distribute floating point operations)
	- Run larger problems (distribute memory usage) ۰
	- Must build from source for proper configuration
	- Requires additional parameters for batch submission

<span id="page-2-0"></span>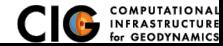

Single Program, Multiple Data (SPMD) Parallel Processing

### Process 0

- **1** Read in mesh
- **■** Add cohesive cells by adjusting the mesh topology
- Partition mesh and determine vertices shared by multiple processes
- <sup>4</sup> Distribute relevant portion of mesh to each process

### 2 All processes

- **O** OPTIONAL Each processor refines its part of the mesh
- **2** Each processor solves equations on its portion of the mesh, exchanging information as necessary with its neighbors

<span id="page-3-0"></span>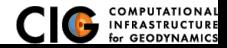

Efficiency depends on choice of parameters and hardware

### • Output

- VTK Inefficient: each process sends it data to process 0 for writing
- HDF5 Efficient: each process writes its own data in binary
- Solver performance
	- Quasi-static Field split with algebraic multigrid generally scales better than Additive Schwarz

Dynamic Trivial solve scales extremely well

- Overall performance
	- Speed of memory and connection b/t memory and CPU is more important than CPU speed
	- Marginal speed improvement if you compile source for your hardware

<span id="page-4-0"></span>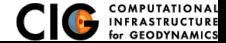

Reduce runtime using multiple processors and/or cores

Add number of processes (usually number of cores) as argument: pylith --nodes=NUMCORES

- PyLith binary
	- Allows interprocess communication only within a single computer
	- Works with laptops, desktops, and a single compute node
- Building PyLith from source
	- Permits optimizing code for your hardware; may provide modest performance gains

<span id="page-5-0"></span>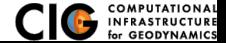

- Differences from usage on a desktop machine
	- Usually requires additional parameters for batch queue system
	- **Strongly** recommend using DataWriterHDF5Ext\* for output
		- Parallel output via shared or parallel file system
		- More failsafe than regular HDF5 output (DataWriterHDF5\*)
	- Stdout and stderr are written to a log file or files
- Consult your system administrator on MPI parameters
- Read getting started guides provided by computing centers
	- What compiler suites and MPI versions are available?
	- What filesystems are available? Which support parallel I/O?

<span id="page-6-0"></span>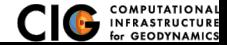

# Hints for Running PyLith on a Cluster

How many compute nodes and cores should I use?

- **o** General
	- If you have N compute nodes and want to run J jobs, use N/J compute nodes
	- Use the maximum number allowable by the queue with the shortest wait
	- Don't overload a compute node (memory use exceeds that available)
	- **o** Don't overload fileservers
- Quasi-static problems
	- Memory use and runtime depends on the solver parameters
	- Memory use is often dominated by the sparse matrix
	- Different bulk rheologies use different amounts of memory
- Dynamic problems
	- Don't overload compute nodes
	- Spontaneous rupture uses more memory than prescribed slip

<span id="page-7-0"></span>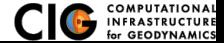

## PyLith Parallel Performance Test

Static solution of prescribed slip on multiple faults

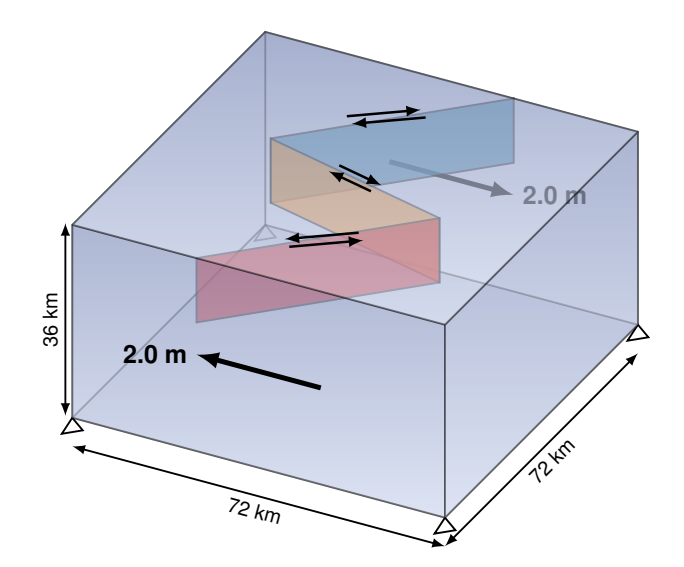

<span id="page-8-0"></span>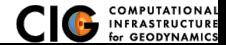

Field split and AMG with custom fault preconditioner performs best

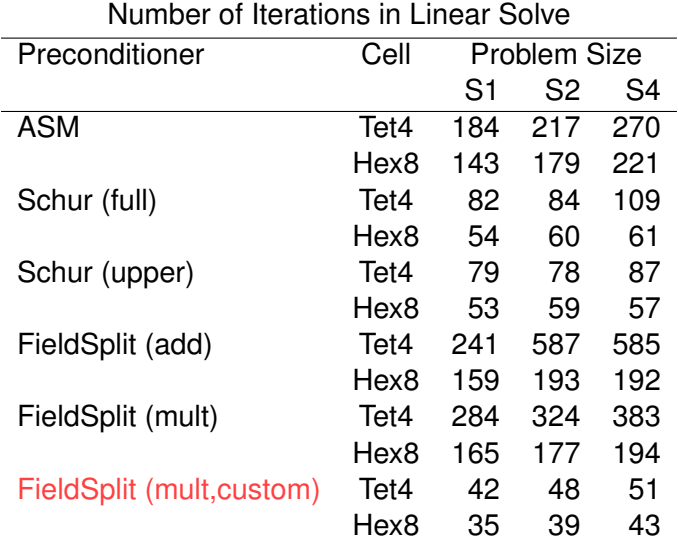

<span id="page-9-0"></span>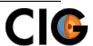

### PyLith Parallel Performance Test

Weak scaling of field split w/AMG and custom fault preconditioner

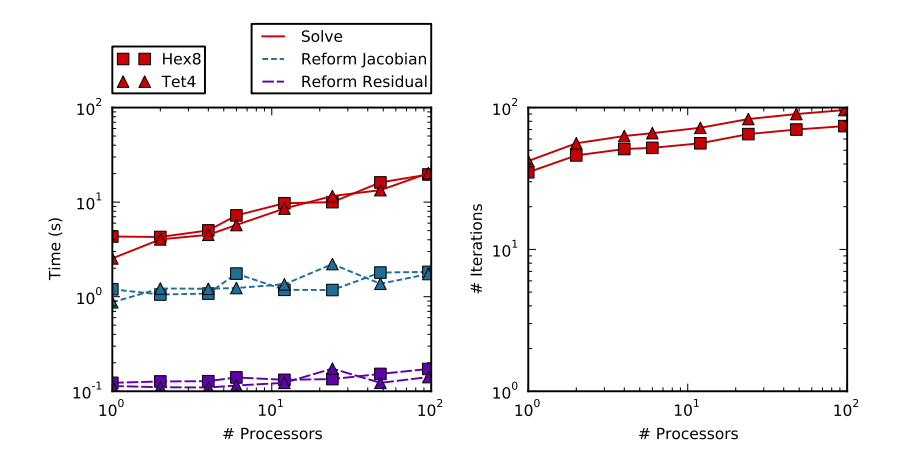

<span id="page-10-0"></span>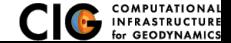

## Dissecting PETSc Log Summary I

Where are the bottlenecks?

#### Quasi-Static Simulation Savage-Prescott Benchmark

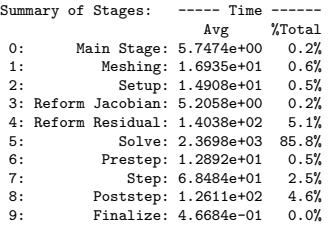

#### Dynamic Simulation SCEC Dynamic Rupture Benchmark TPV102

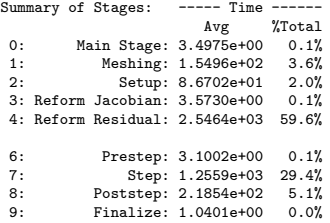

<span id="page-11-0"></span>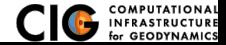

## Dissecting PETSc Log Summary II

Identify memory bandwidth saturation and communication bottlenecks

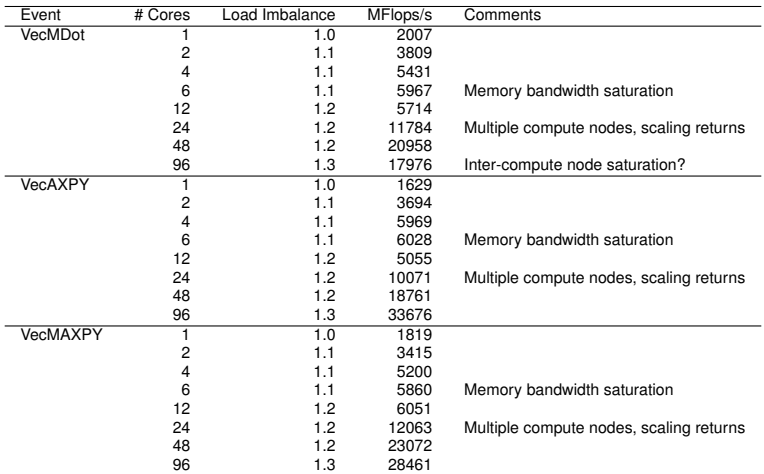

<span id="page-12-0"></span>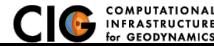

Under-the-hood improvements fix some parallel scaling issues

### $\bullet$  PyLith v1.9

- Reading in mesh by single process limits size of calculation
- Dynamic problems with >50M cells (hex or tet)
- Memory imbalance of up to 10x for large problems with faults

### • PyLith v2.0

- Reading in mesh by single process limits size of calculation
- Improved mesh data structures reduce memory use
- Expect memory balancing to be very good
- Expect to be able to run problems with  $O(10^8)$  cells

<span id="page-13-0"></span>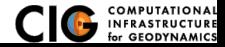

#### **Use the PyLith installer utility!!!** pylith-installer-1.9.0-0.tgz

- Downloads, configures, and builds PyLith and dependencies
- User selects which dependencies are needed and installer will do some minimal checks
- **•** Insures versions, configuration, and builds are consistent PyLith requirements
- **•** See INSTALL file in installer tarball for instructions

<span id="page-14-0"></span>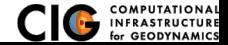

# Submitting Jobs to PBS Queue System

PBS is one of the most common batch queue systems

- PyLith uses Pyre to submit jobs directly to PBS
	- Perform minimal validation of the simulation parameters
	- Create a shell script to submit job
	- Submit job
- Assumes you have already setup running jobs on the cluster

<span id="page-15-0"></span>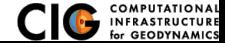

## Submitting Jobs to PBS Queue System

```
Put parameters common to all jobs in
$HOME/.pyre/pylithapp/pylithapp.cfg
```

```
[pylithapp]
scheduler = pbs
[pylithapp.pbs]
# Shell used for job script submitted to batch system
shell = /bin/bash
# Command line arguments in qsub command
# -V = Use current environment variables in batch job
# -m bea = Send email when job begins, ends, or aborts
qsub-options = -V -m bea -M johndoe@university.edu
```

```
[pylithapp.launcher]
command = mpirun -np ${nodes} -machinefile ${PBS_NODEFILE}
```
<span id="page-16-0"></span>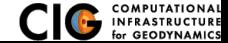

Pass job specific parameters via the command line

- --nodes=NPROCS Total number of processes
- --scheduler.ppn=PPN Number of processes per compute node
- --job.name=NAME Name of job
- --job.stdout=LOG FILE File where stdout is written

 $NPROCS = NCOMPUTENODES \times PPN$ 

<span id="page-17-0"></span>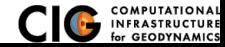

# Debug Launching Parallel Jobs on Queue System

Use command line help features to see commands being processed

- See default and set parameters
	- --COMPONENT.help-properties See properties and their values
	- --COMPONENT.help-components See subcomponents pylithinfo PYLITH ARGS Dumps all parameters to pylith parameters.txt
- Submitting to the queue (scheduler)
	- --scheduler.help See list of properties/components available
	- $-$ scheduler.dry Dump script for batch submission to stdout
- Launching job on compute nodes (launcher)
	- --launcher.help Total number of processes
	- $-$ launcher.dry Dump launching command to stdout

<span id="page-18-0"></span>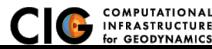